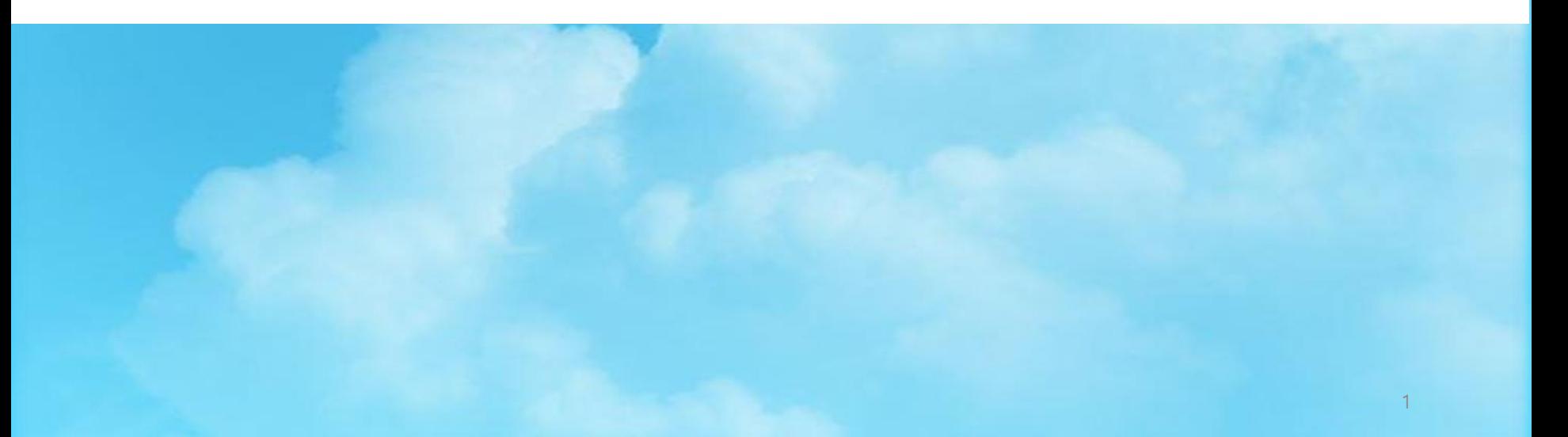

## 한국장학재단-국가근로장학 (취업연계중점유형) 신청방법

2021학년도

## **2021 국가근로장학(취업연계중점유형) 신청안내**

ㅇㅁ

ㄴㅇ

- 신청대상 : 2021년 동계 큰사람직무체험 참여희망자
	- 기존'21년 2학기 국가근로장학 신청자는 금번에 신청 불필요
	- \* 현재 본인 신청여부는 한국장학재단(<https://www.kosaf.go.kr/ko/main.do>)
		- 로그인 [마이페이지] [장학금 신청현황] 에서 확인 가능
	- ☞ [2021년 2학기] 로 이미 신청된 자는 금번 신청 제외
	- ☞ 현재 미등록자 및 [2021년 1학기] 신청자는 금번에 반드시 신청

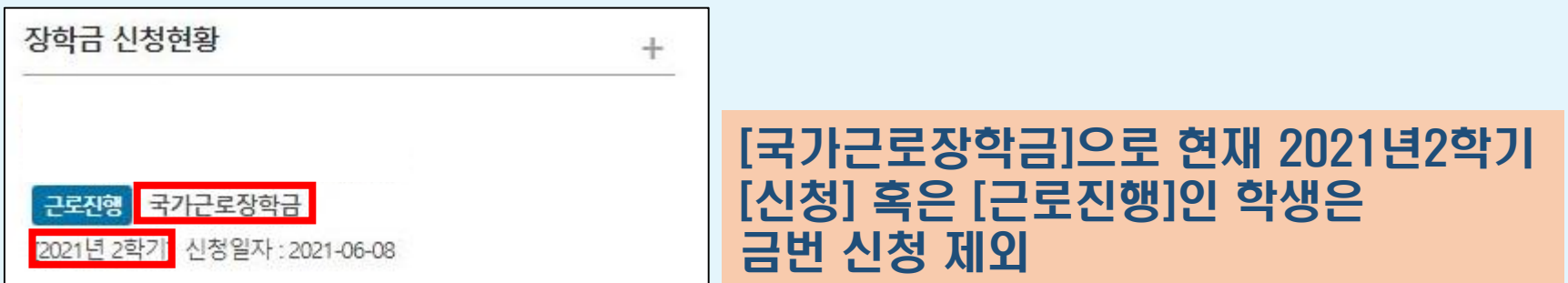

## **2021 국가근로장학(취업연계중점유형) 신청안내**

ㅇㅁ

ㄴㅇ

ㄴㅇ

## 국가근로장학 신규 신청(등록)기간

- : 11.15.(월) ~ 11. 22.(월) 까지
- \* 해당기간 내 미신청(등록)자는 동계 큰사람직무체험 참가신청 불가

## **2021 국가근로장학(취업연계중점유형) 신청절차**

ㅇㅁ

ㄴㅇ

ㄴㅇ

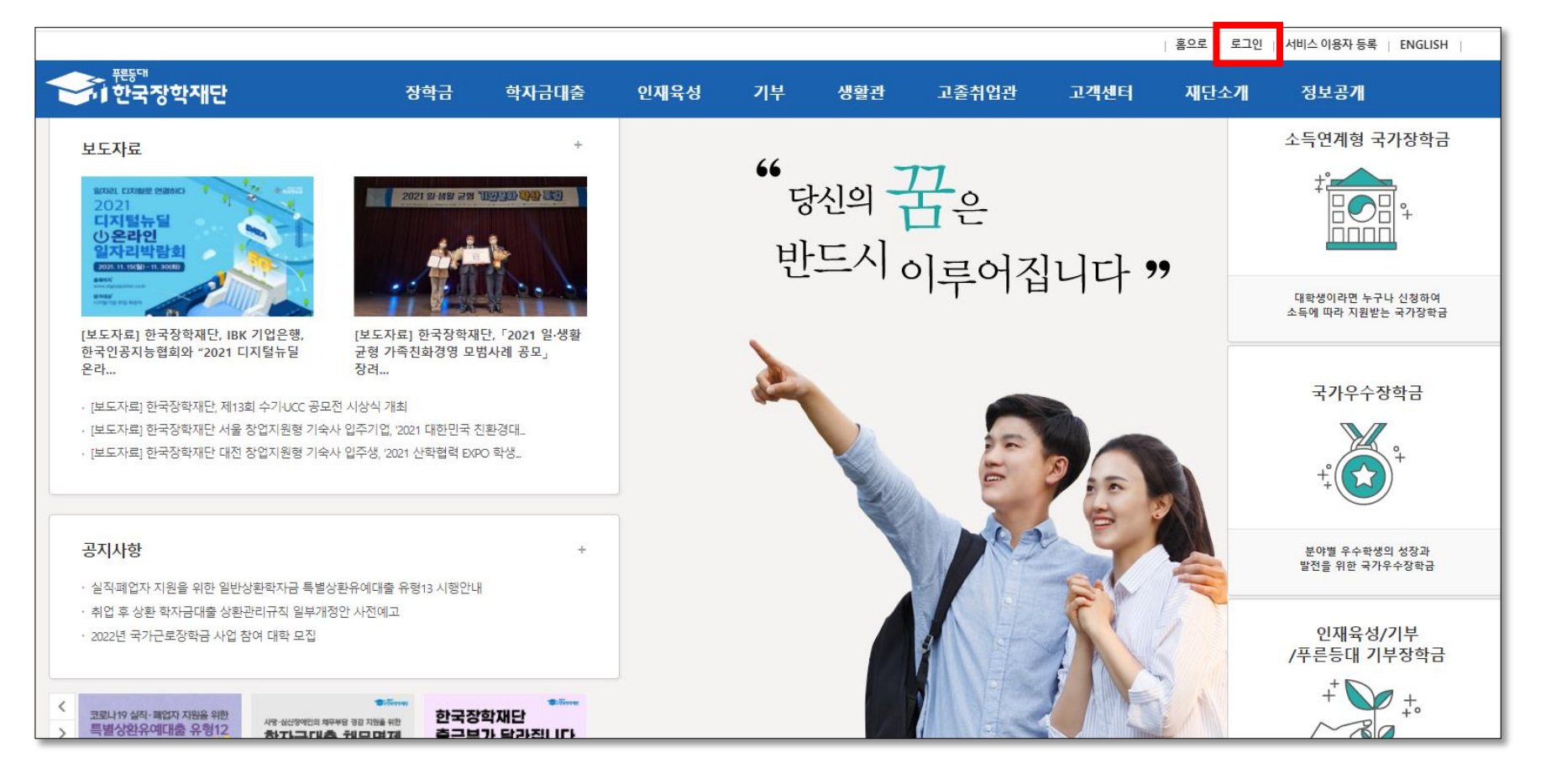

\* 한국장학재단 로그인 (https://www.kosaf.go.kr/ko/main.do)

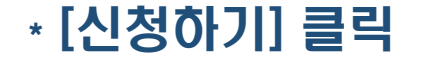

신청하기 안정적인 학업여건 조성과 취업역량 제고를 위한 장학금 신청하기 신청현황 | 2021년 국가근로장학금 위치기반 출근부<br>앱 다운로드 수혜내역 O 1학기 사업기간: 2021. 3. 1. ~ 2021. 8. 31. 증명서 발급 ● 1차 신청기간: 2020. 11. 24.(화) 9시 ~ 2020. 12. 29.(화) 18시 \* 서류제출 및 가구원 동의: 2020. 11. 24.(화) ~ 2020. 12. 31.(목)

### 국가근로장학금

### $\star$  [장학금]  $\rightarrow$  [국가근로장학금] 클릭

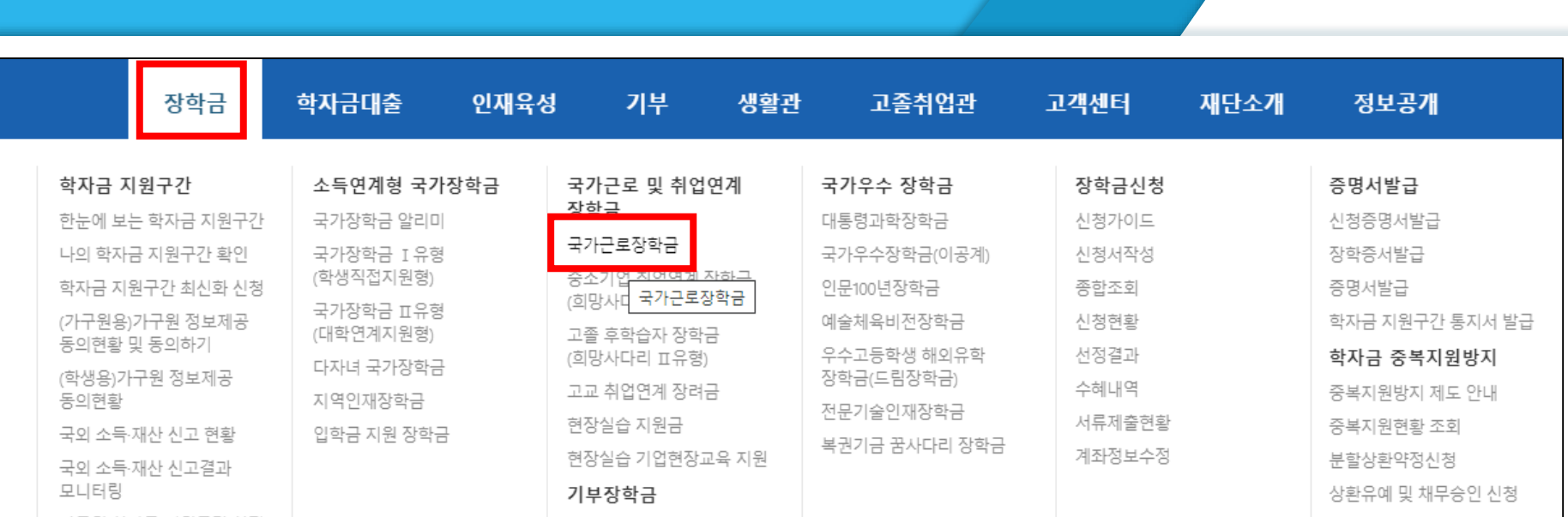

### \* 신청서 작성에 [국가근로장학금] 체크 → [신청하기] 클릭

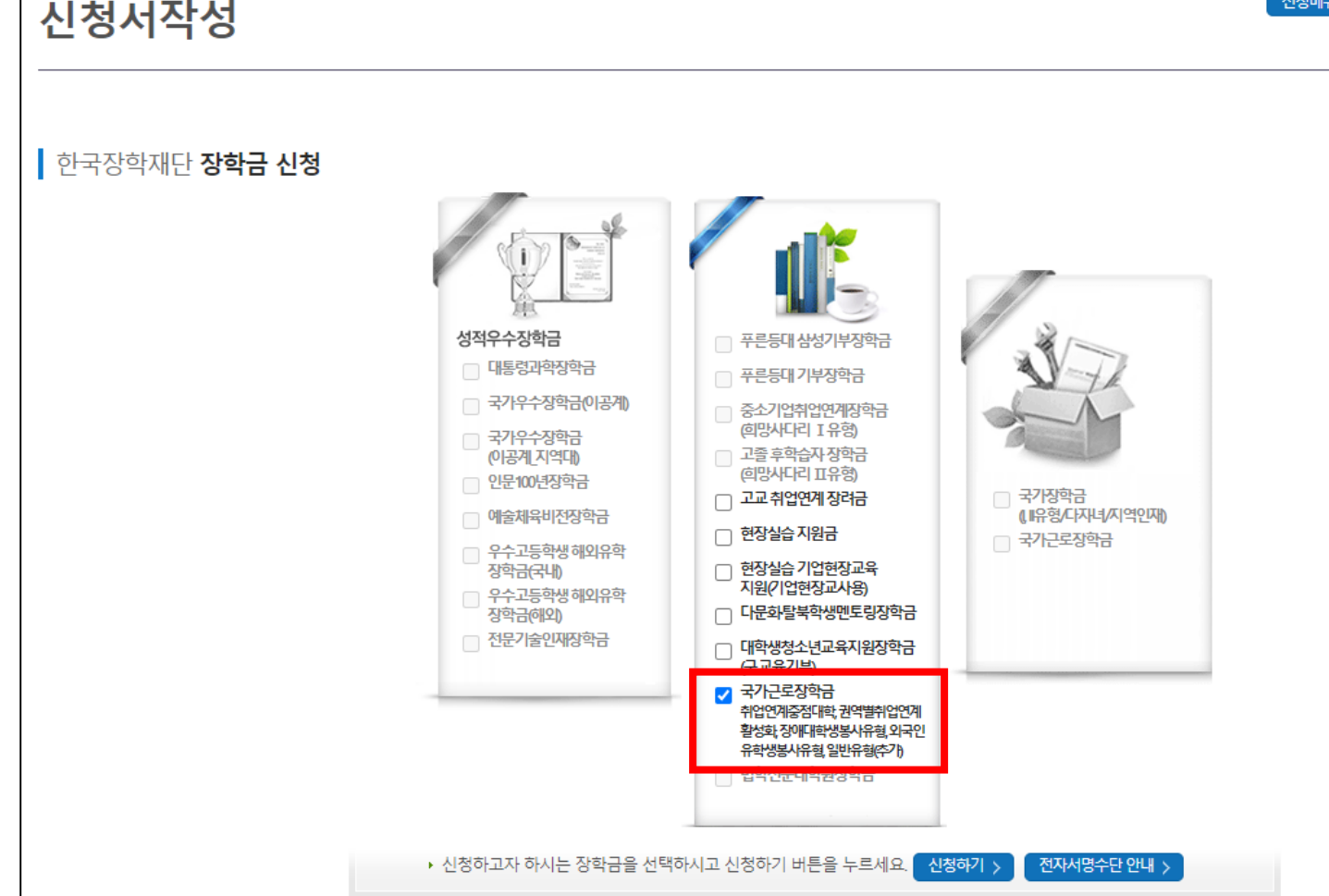

신청메뉴

ㅇㅁ

ㄴㅇ

### $\star$  약관동의 : 내용확인 및 동의 처리  $\rightarrow$  [전자서명 동의] 클릭  $\rightarrow$  본인 인증

 $\Box$ 예, 동의합니다.  $\Box$  아니오

<mark>내용에 대해 혁입</mark>하였고, 이해하셨습니까?

- "일반유형(추가)" 의 경우 신청일 기준 해당 학기 학자금 지원구간이 확정된 학생들만 신청이 가능합니다.

- "취업연계중점대학, 권역별 취업연계활성화, 장애대학생 봉사유형, 외국인유학생 봉사유형, 일반유형(추가)" 중 한 가지 유형만 신청이 가능하며, 신청한 유형의 장학생으로만 선발 될 수 있습니다.

해당 신청은 2021년 2학기 국가근로장학금 "취업연계중점대학, 권역별 취업연계활성화, 장애대학생 봉사유형, 외국인유학생 봉사유형, 일반유형(추가)" 학생신청입니다.

### o 국가근로장학금 신청동의

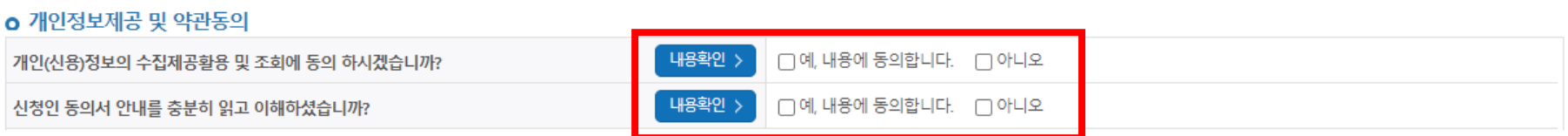

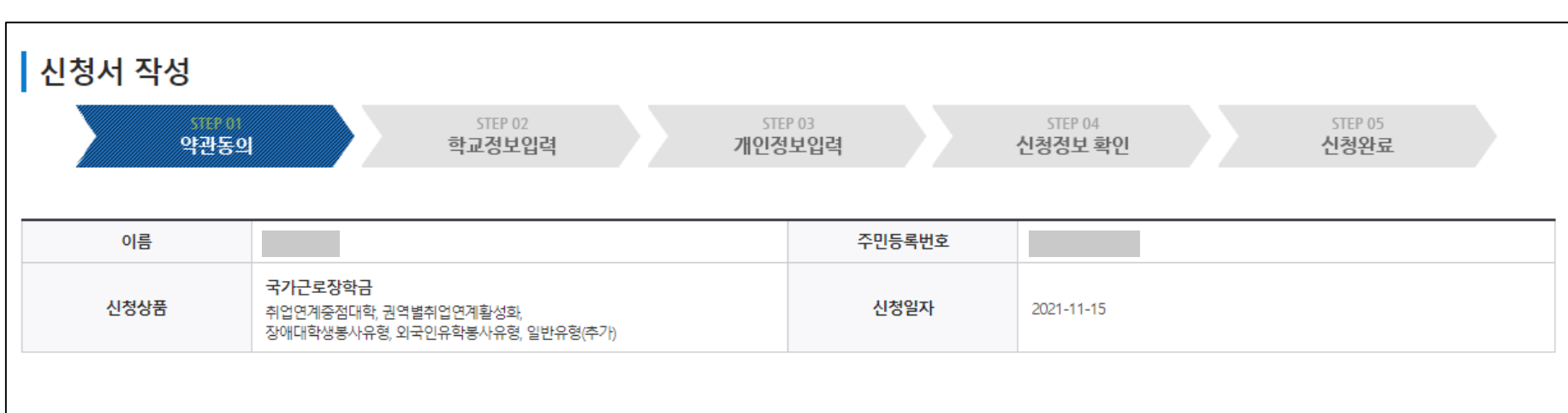

### \* 학교정보 : [신청유형]-[취업연계중점대학] 선택 → [학적구분] 입력 → [확인] 클릭

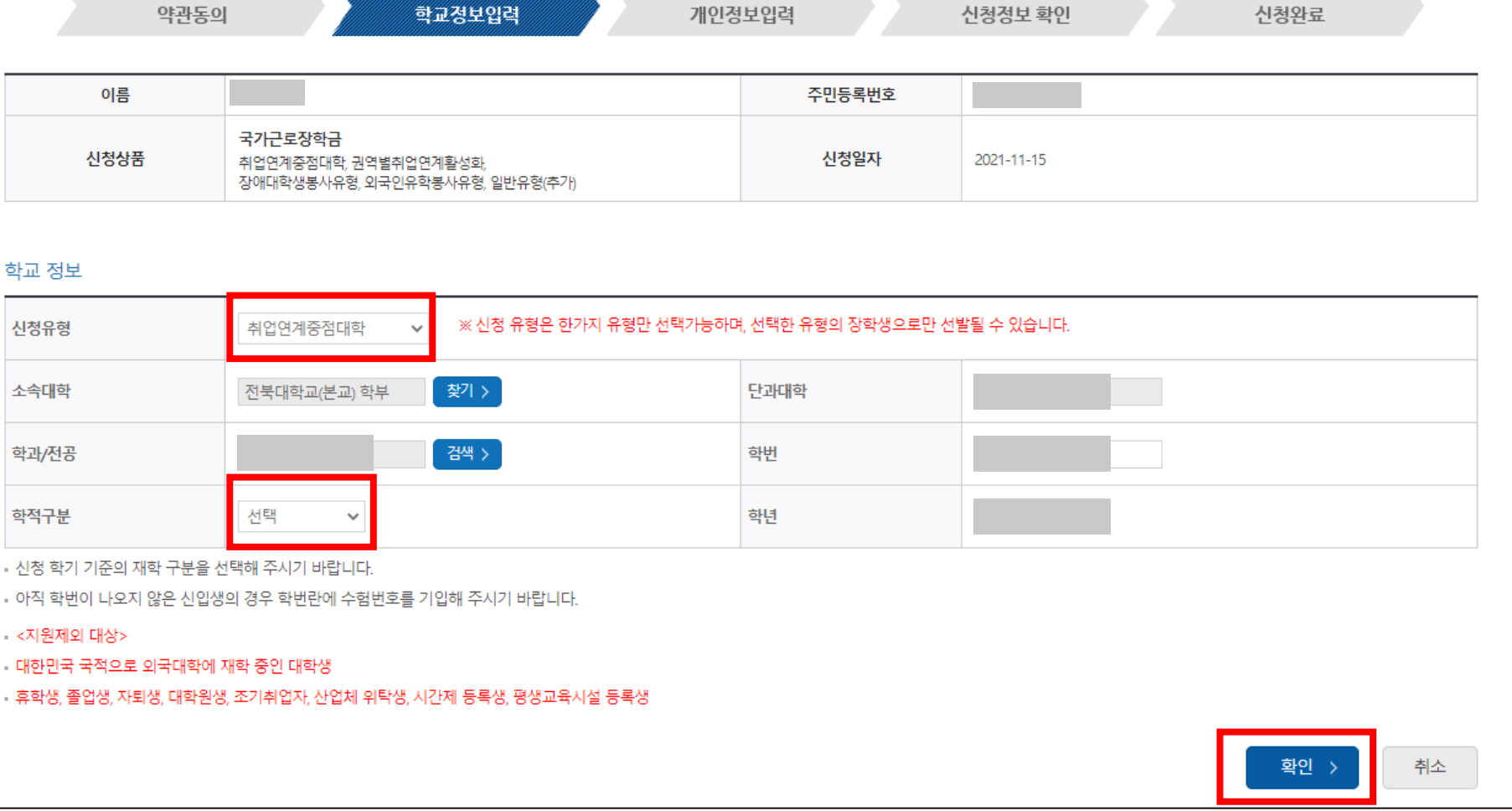

STEP 03

STEP 04

<u>mana at</u>

STEP 01

ㅇㅁ

STEP 05

 $\overline{\phantom{a}}$ 

### \* 개인정보입력 : 휴대전화 인증 → [계좌정보] [신규입력] 입력 → [확인] 클릭

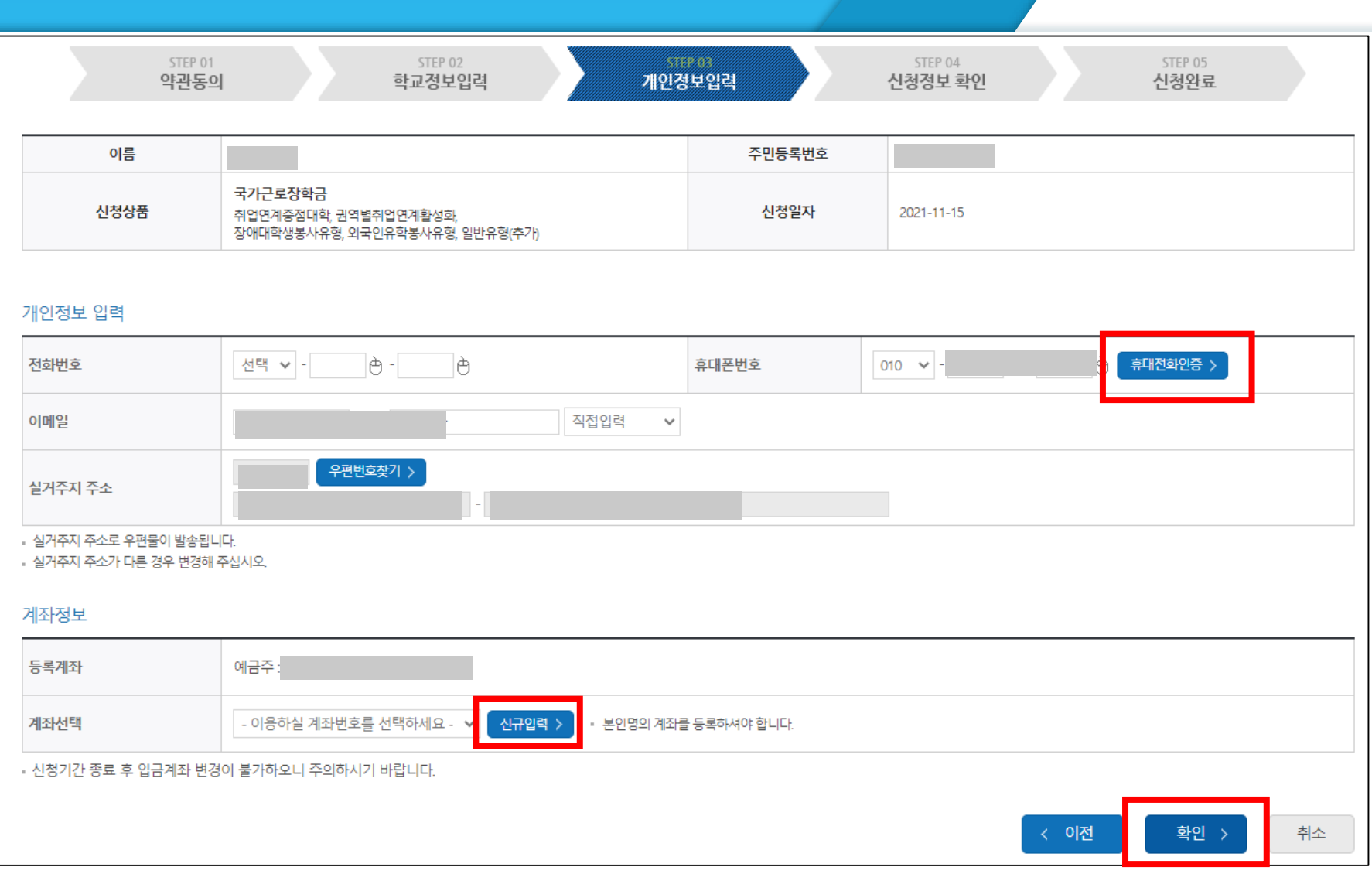

### \* 장학금신청 [확인] 클릭 → 본인 인증

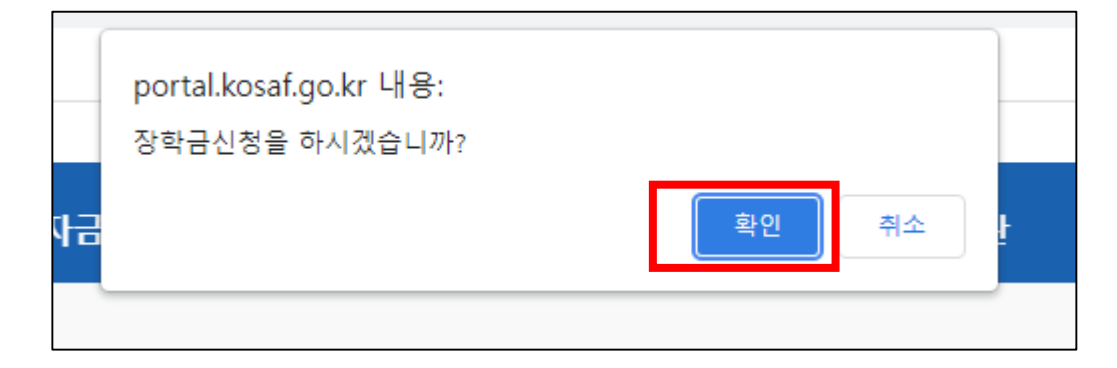

### $\star$  신청정보 확인  $\rightarrow$  [확인] 클릭

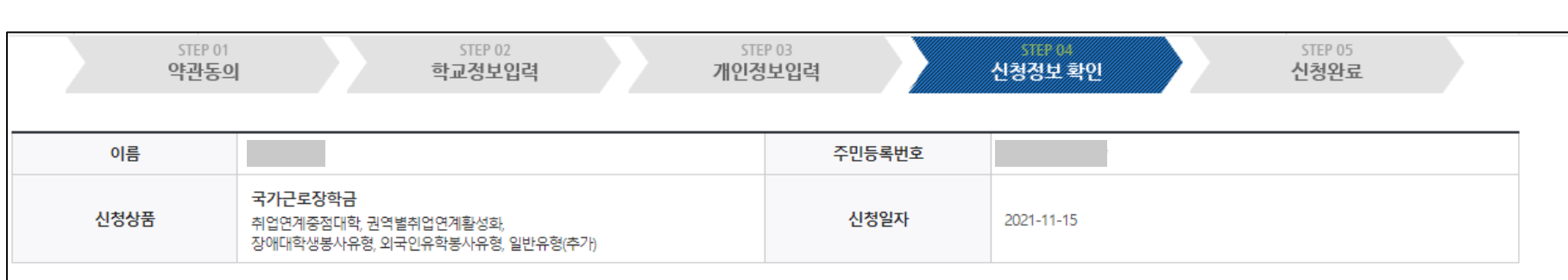

ㅇㅁ

ㄴㅇ

### $\star$  신청현황 확인  $\rightarrow$  끝.

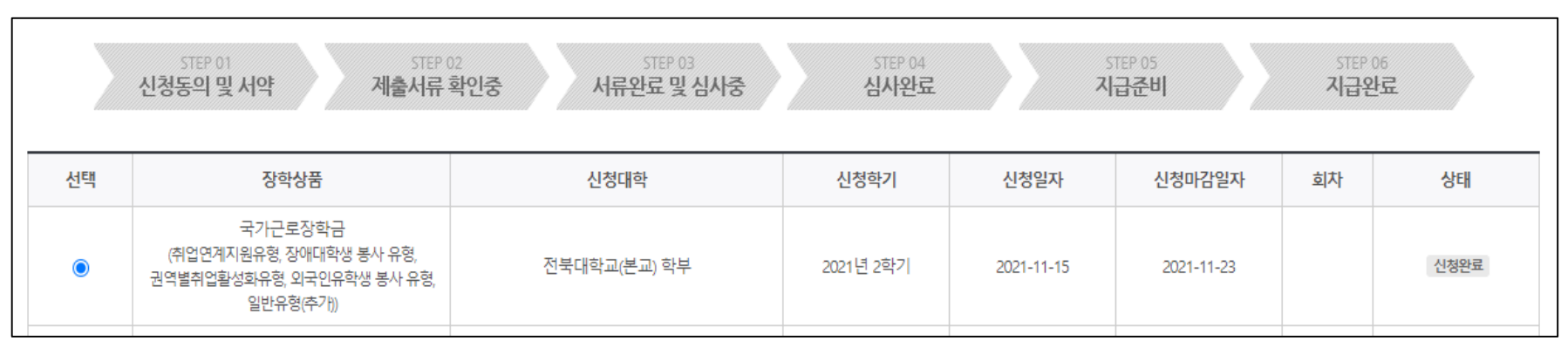

### \* 신청완료

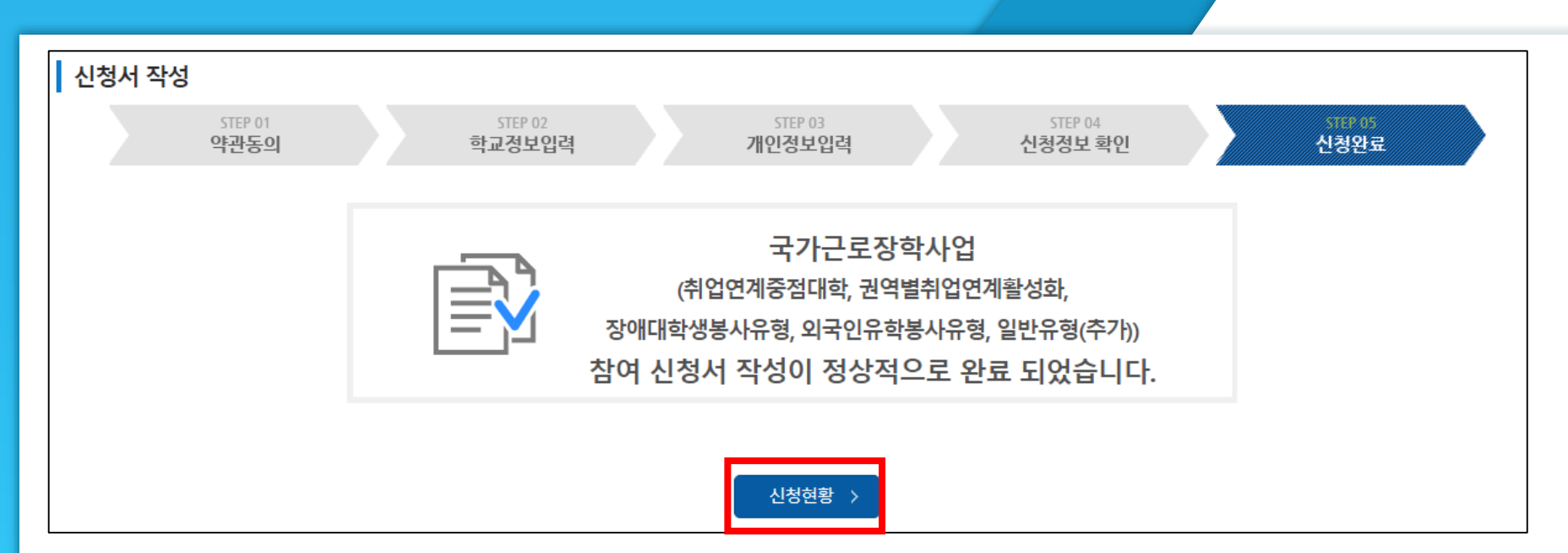

# 감사합니다.

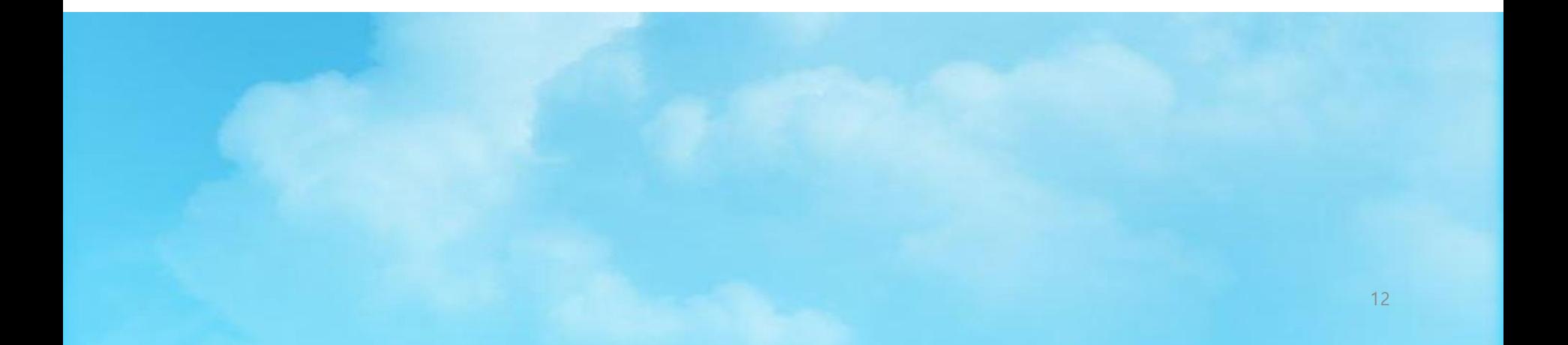